## **MSYSTEM**

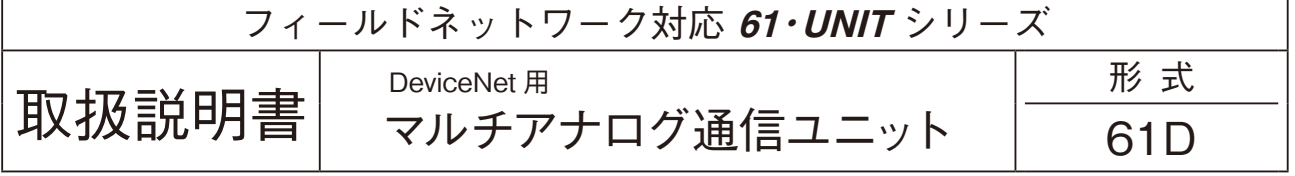

# 目次

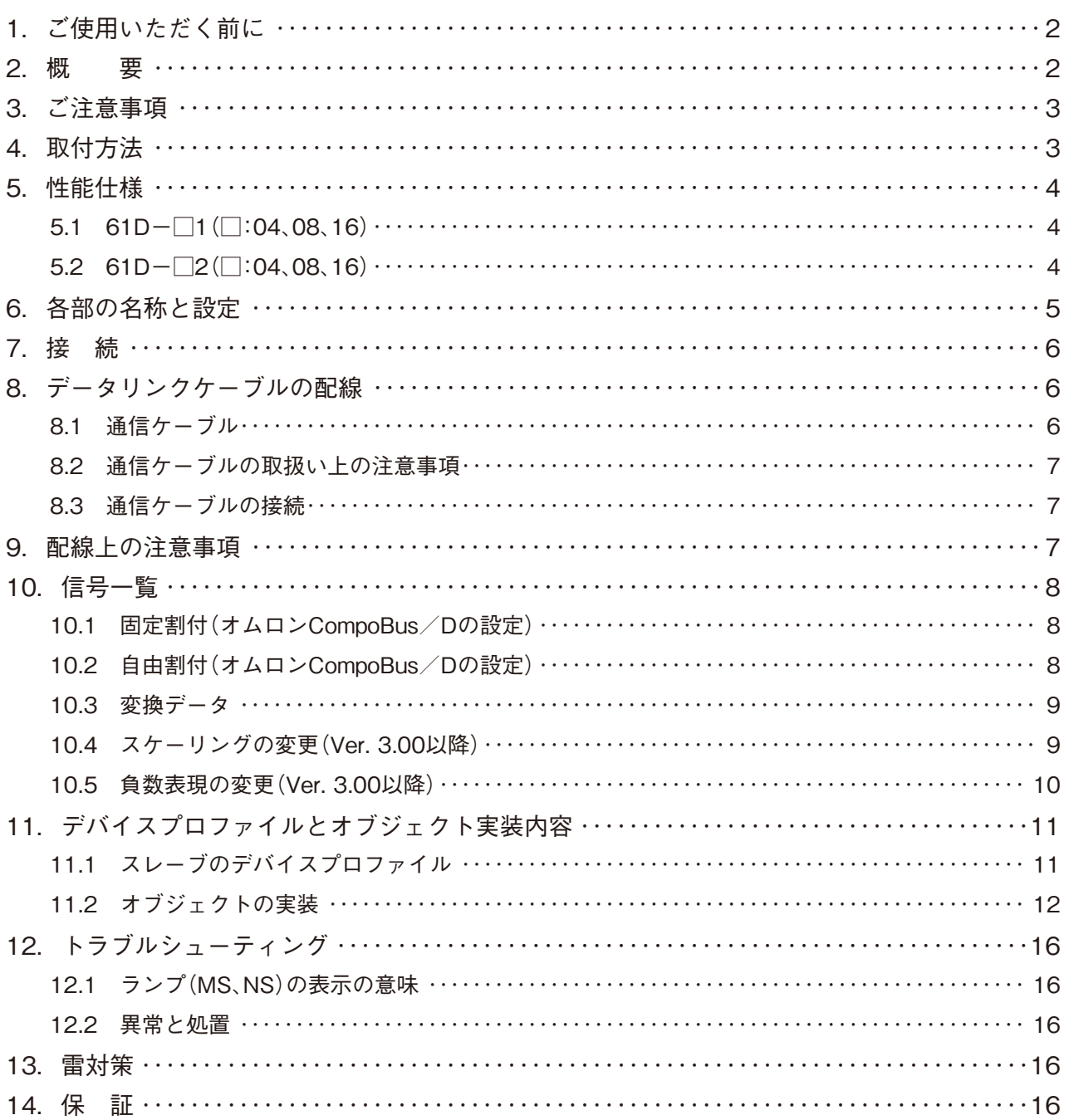

## <span id="page-1-0"></span>**1.ご使用いただく前に**

**このたびは、エム・システム技研の製品をお買い上げいただき誠にありがとうございます。本器をご使用いただく前に、 下記事項をご確認下さい。**

#### **■梱包内容を確認して下さい**

**・マルチアナログ通信ユニット** ........................................................................................................................................1 **台**

#### **■形式を確認して下さい**

**お手元の製品がご注文された形式かどうか、スペック表示で形式と仕様を確認して下さい。**

#### **■取扱説明書の記載内容について**

**本取扱説明書は本器の取扱い方法、外部結線および簡単な保守方法について記載したものです。**

#### **■EDS ファイル**

EDS **ファイルは、弊社のホームページ** https://www.msystem.co.jp **よりダウンロードが可能です。**

### **2.概 要**

**本取扱説明書は、**DeviceNet **システムのリモートデバイスとして使用する** 61D **シリーズ(**DeviceNet **用マルチアナログ 通信ユニット)の仕様、各部の名称、配線方法などについて説明したものです。** 61D **には、下記の形式があります。**

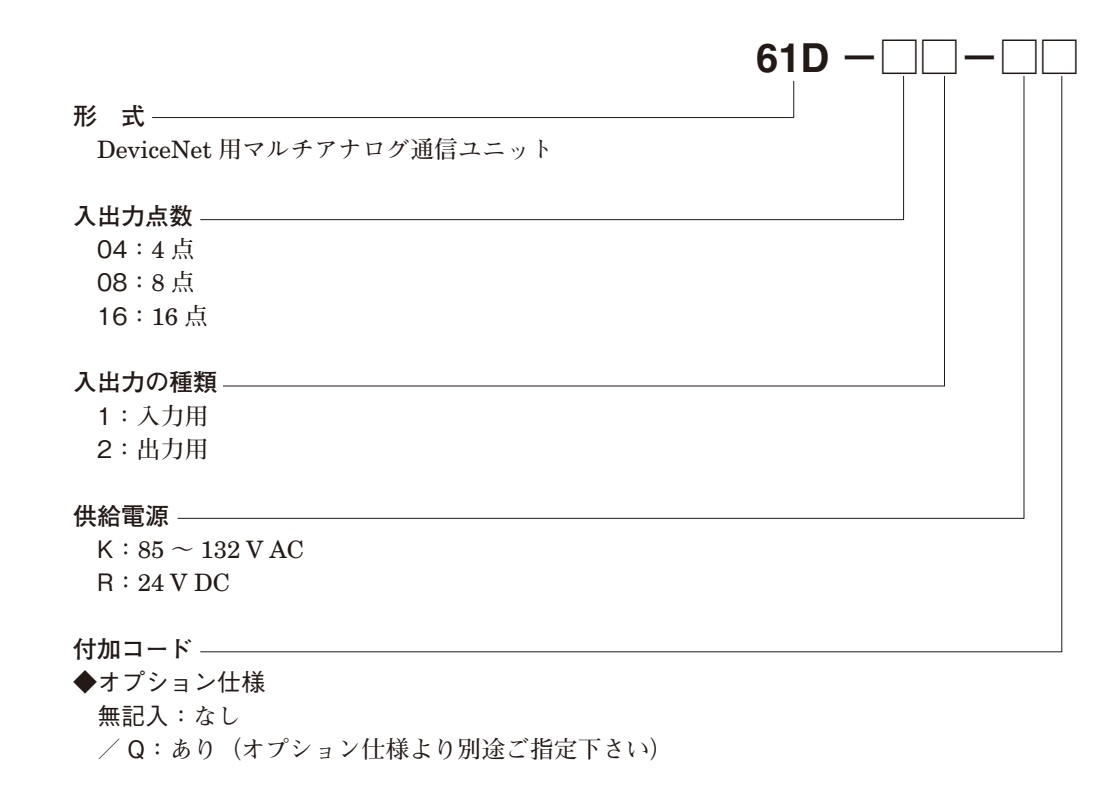

#### **オプション仕様**

◆コーティング(詳細は、弊社ホームページをご参照下さい)

- / C01**:シリコーン系コーティング**
- / C02**:ポリウレタン系コーティング**
- / C03**:ラバーコーティング**

61D **は、入出力ユニットにコンパクト変換器みにまるシリーズ、絶縁** 2 **出力超小形変換器ピコマルシリーズなどを用い ることにより、多種多様の入力または出力を混在させて使用することができる** DeviceNet **用マルチアナログ通信ユニッ トです。**

**入力用は、アナログ入力** 0 **~** 100 % **を** 16 **ビットバイナリに変換し、出力用は** 16 **ビットバイナリをアナログ出力** 0 **~** 100 % **に変換します。**

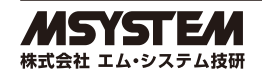

### <span id="page-2-0"></span>**3.ご注意事項**

### **●EU 指令適合品としてご使用の場合**

- **・本器は盤内蔵形として定義されるため、必ず制御盤内に設置して下さい。**
- **・お客様の装置に実際に組込んだ際に、規格を満足させるために必要な対策は、ご使用になる制御盤の構成、接続され る他の機器との関係、配線等により変化することがあります。従って、お客様にて装置全体で** CE **マーキングへの適 合を確認していただく必要があります。**

#### **●供給電源**

**・許容電圧範囲、電源周波数、消費電力 スペック表示で定格電圧をご確認下さい。** 交流電源**:定格電圧** 85 **~** 132 V AC **の場合** 85 **~** 132 V AC**、**47 **~** 66 Hz**、約** 4 VA 直流電源**:定格電圧** 24 V DC **の場合** 24 V DC **±** 10 %**、約** 4 W**、約** 160 mA

**●取扱いについて**

**・本体の取外または取付を行う場合は、危険防止のため必ず、電源および入出力信号を遮断して下さい。**

#### **●設置について**

- **・屋内でご使用下さい。**
- **・塵埃、金属粉などの多いところでは、防塵設計のきょう体に収納し、放熱対策を施して下さい。**
- **・振動、衝撃は故障の原因となることがあるため極力避けて下さい。**
- **・周囲温度が** -5 **~** +55**℃を超えるような場所、周囲湿度が** 30 **~** 90 % RH **を超えるような場所や結露するような場所で のご使用は、寿命・動作に影響しますので避けて下さい。**

#### **●配線について**

**・配線は、ノイズ発生源(リレー駆動線、高周波ラインなど)の近くに設置しないで下さい。**

- **・ノイズが重畳している配線と共に結束したり、同一ダクト内に収納することは避けて下さい。**
- **●その他**
- **・本器は電源投入と同時に動作しますが、すべての性能を満足するには** 10 **分の通電が必要です。**

## **4.取付方法**

**多連ベース(形式:**M **□** BS2**)をお使い下さい。**

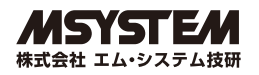

## <span id="page-3-0"></span>**5.性能仕様**

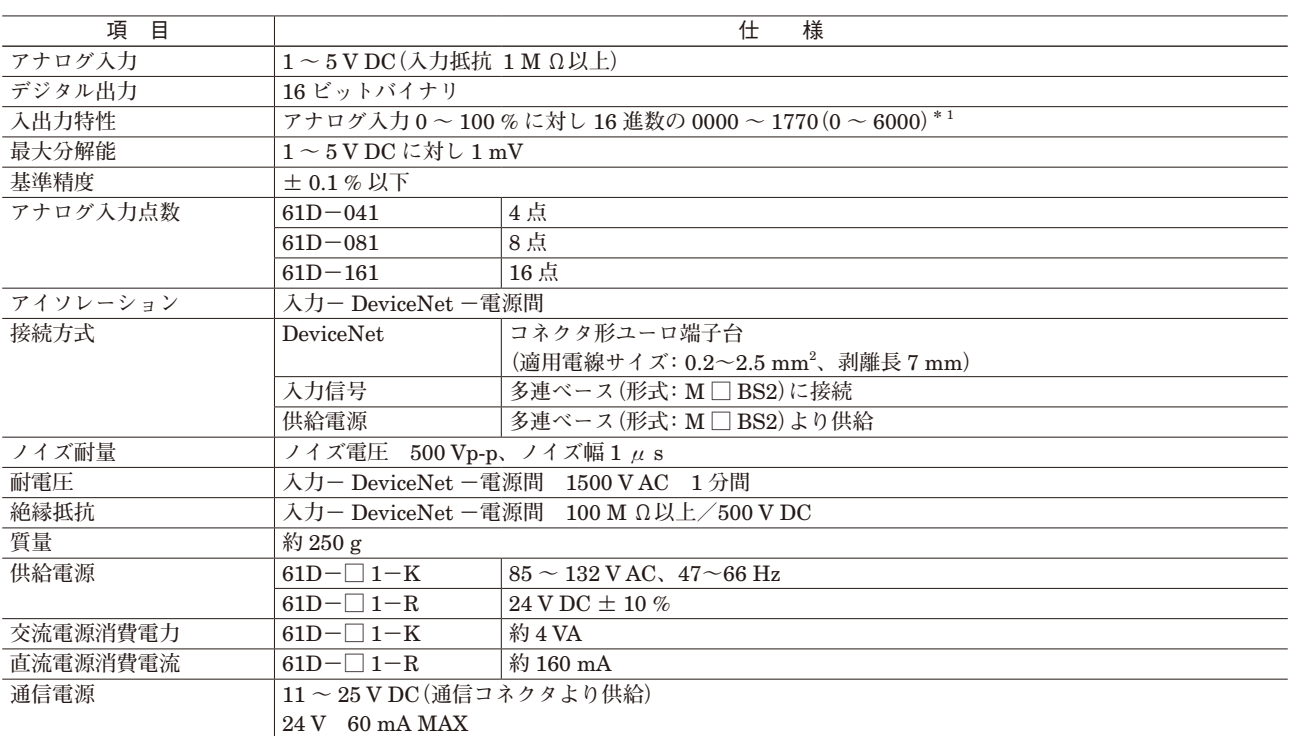

### **5.1 61D-□ 1(□:04、08、16)**

**\*** 1**、**Ver. 3.00 **以降は** 0 **~** 100 % **が** 16 **進数の** 0000 **~** 2710**(**0 **~** 10000**)に対応したデータに変換することができます。また、**-15 **~** 0 % **の負の値を符号付絶対値に対応したデータに変換することもできます。**

### **5.2 61D-□ 2(□:04、08、16)**

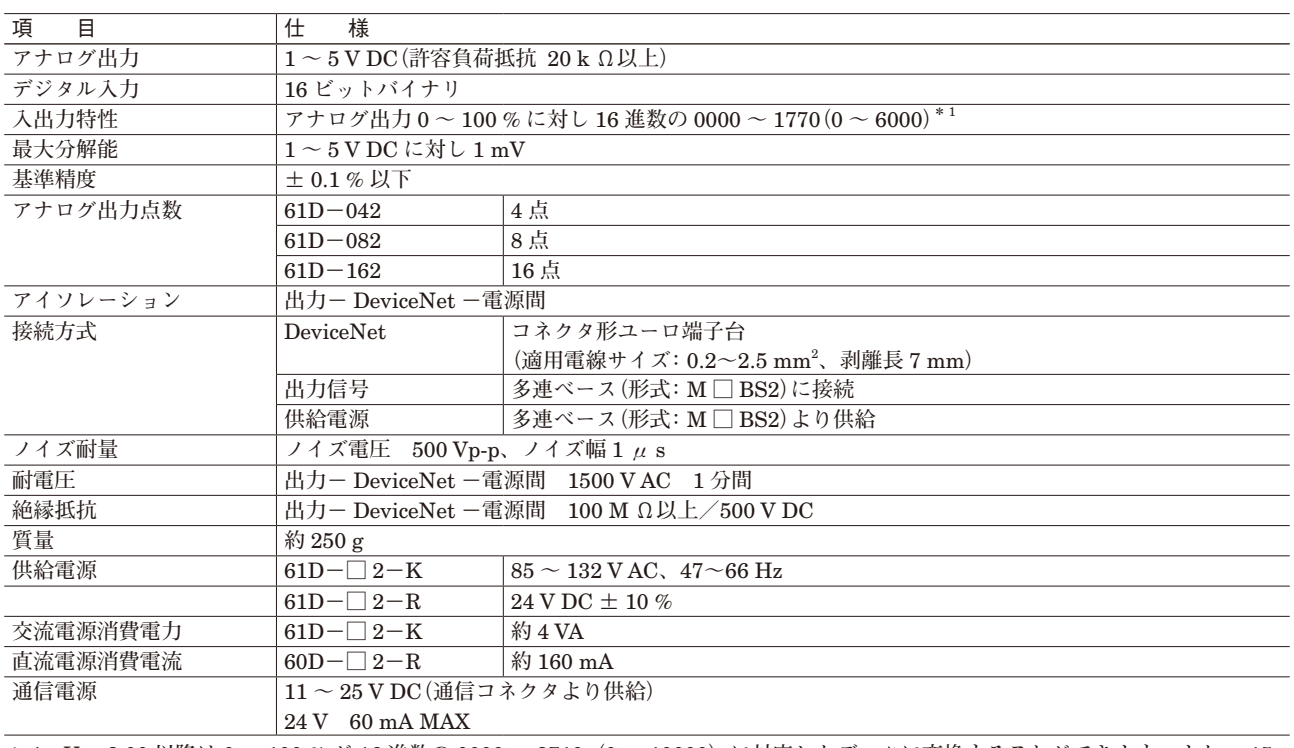

**\*** 1**、**Ver. 3.00 **以降は** 0 **~** 100 % **が** 16 **進数の** 0000 **~** 2710**(**0 **~** 10000**)に対応したデータに変換することができます。また、**-15 **~** 0 % **の負の値を符号付絶対値に対応したデータに変換することもできます。**

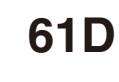

## <span id="page-4-0"></span>**6.各部の名称と設定**

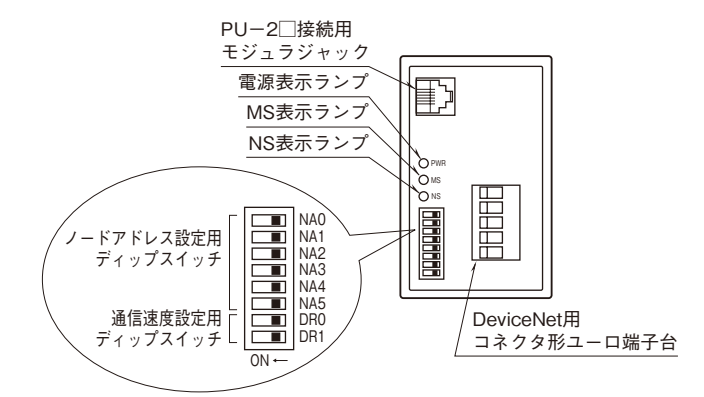

### **■ディップスイッチの設定**

 $\bullet$ **NA0**  $\sim$  5

**ノードアドレスを設定します。**

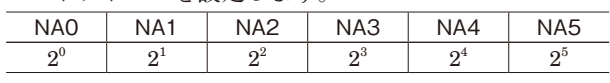

**ディップスイッチ** NA0 **~** 5 **をそれぞれ** 2 **進数の** 1 **~** 6 **桁目に対応させて、**1 **を** ON**、**0 **を** OFF **として、ノード アドレスを設定します。ディップスイッチ** NA0 **~** 5 **の 設定によって、ノードアドレスは次のようになります。**

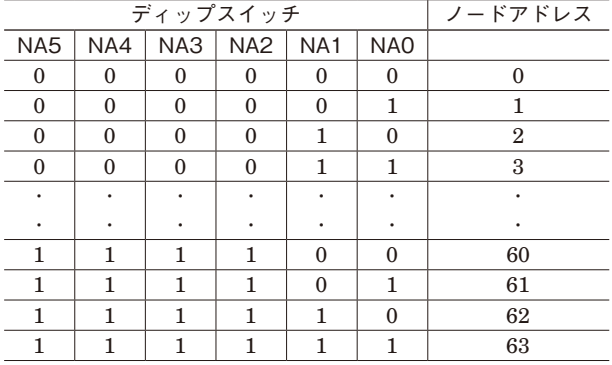

0**:**OFF 1**:**ON

#### **●DR0、1(\*工場出荷時設定)**

**通信速度を設定します。**

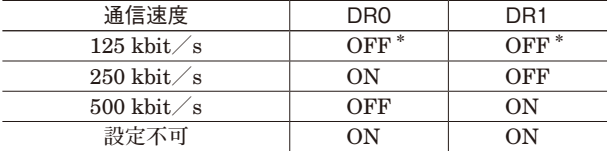

**■表示部**

PWR**、**MS **および** NS **の表示の意味は次の通りです。**

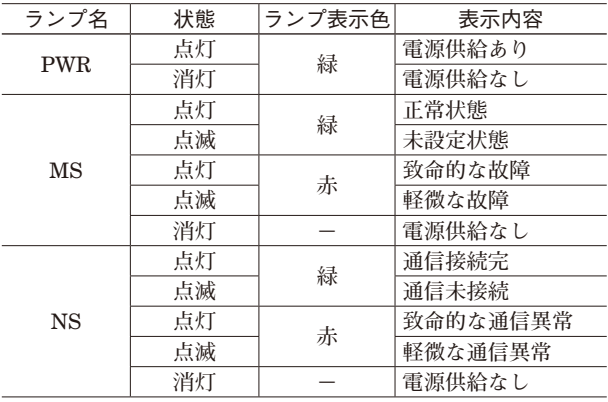

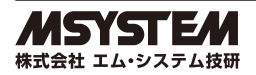

## <span id="page-5-0"></span>**7.接 続**

 **各端子の接続は端子接続図を参考にして行って下さい。**

### 外形寸法図(単位:mm)

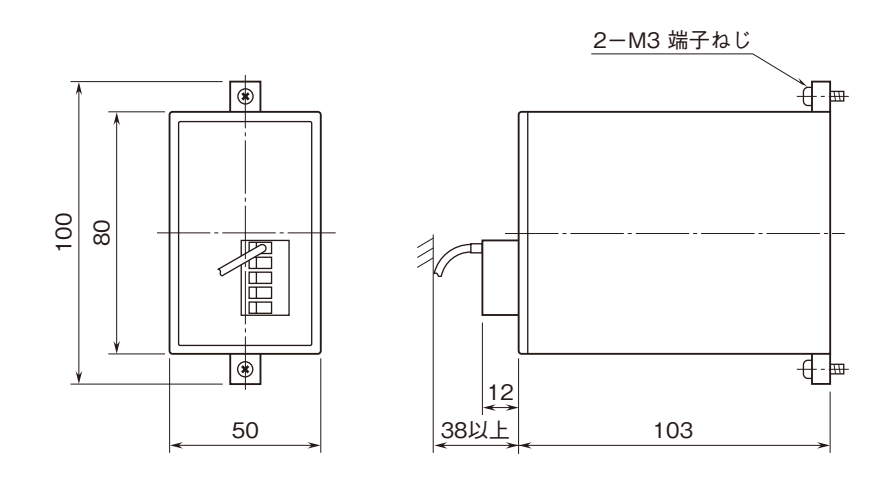

### 端子接続図

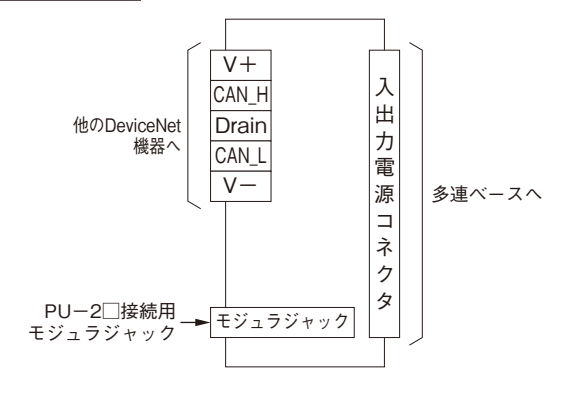

## **8.データリンクケーブルの配線**

61D **とマスタユニットを接続する通信ケーブルの配線について説明します。**

### **8.1 通信ケーブル**

61D **とマスタユニットなどを接続する通信ケーブルは、下記の指定ケーブルを使用して下さい。**

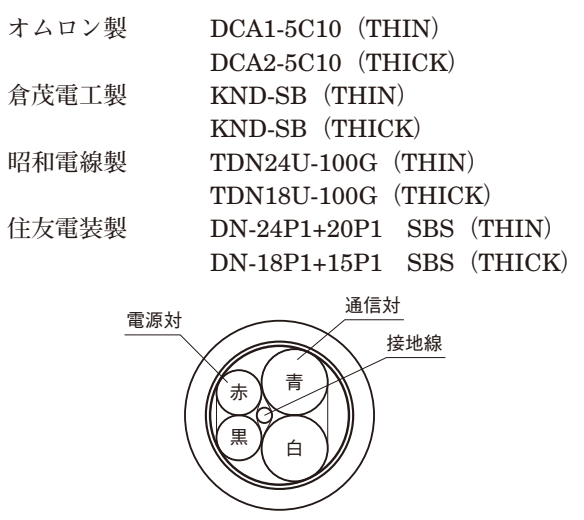

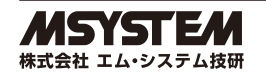

### <span id="page-6-0"></span>**8.2 通信ケーブルの取扱い上の注意事項**

**通信ケーブルが損傷することがありますので、次のような取扱いは行わないで下さい。**

**①鋭利なもので圧縮すること。 ②極端に捻ること。 ③極端に強く引張ること。 ④踏みつけること。 ⑤上にものを載せること。 ⑥被覆に傷をつけること。**

### **8.3 通信ケーブルの接続**

61D **には、通信ケーブルの色に対応したシールが貼られています。ケーブルの色を** 61D **のシールの色と合わせることで、 正しく配線されているか確認することができます。**

**ケーブルの色は次のようになっています。**

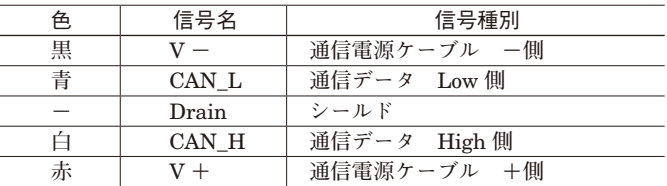

### **9.配線上の注意事項**

61D **の機能を十分発揮させ、信頼性の高いシステムにするため、ノイズの影響を受けにくい外部配線が必要となります。**

**①アナログ入出力信号や通信ケーブルなどは、必ず他のケーブルと分離し、サージや誘導の影響を受けないようにして 下さい。**

**②供給電源が交流の場合、動力用と系統を分離して下さい。**

**③主回路線や高電圧線とは、近接や束線を行わないで下さい。**

**④通信ケーブルのシールドは、**1 **点接地を行って下さい。**

**ただし、外部のノイズ状況により** 1 **点接地の場所を変更した方が良い場合があります。**

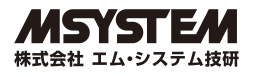

## <span id="page-7-0"></span>**10.信号一覧**

### **10.1 固定割付(オムロン CompoBus / D の設定)**

61D**-**161 **の場合、設定したノードアドレスから連続した** 16 **チャネルの** IN **エリアを用います。**OUT **エリアは使用し ませんが、他の機器で使用することはできません。また、**61D**-**162 **では** OUT **エリアのみを使用しますが、**IN **エリア を他の機器に使用することはできません。**

**プログラマブルコントローラのマスタユニットの形式により、内部補助リレーのチャネルは異なりますので、マスタユ ニットのユーザーズマニュアルを参照して下さい。**

- (1) CVM1  $\angle$  CV シリーズ
	- OUT **エリア :**1900 **~** 1963 CH IN **エリア :**2000 **~** 2063 CH

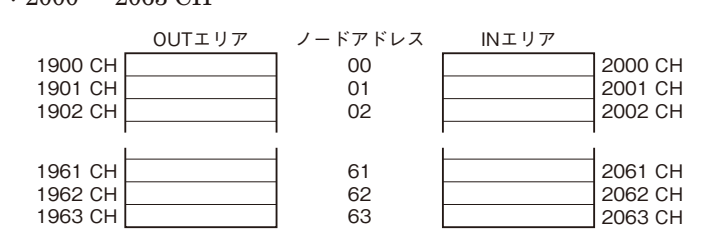

- (2)SYSMAC αシリーズ
	- $OUT I J 7 : 50 ~ 99 \text{ CH}$
	- IN **エリア :**350 **~** 399 CH

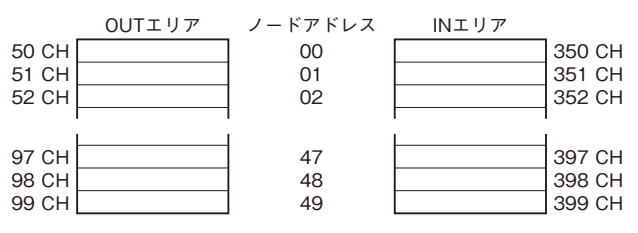

- $(3)$  C200HS
	- $O$ UT  $\pm$  1  $\tau$  **:** 50  $\sim$  81 CH

IN **エリア :**350 **~** 381 CH

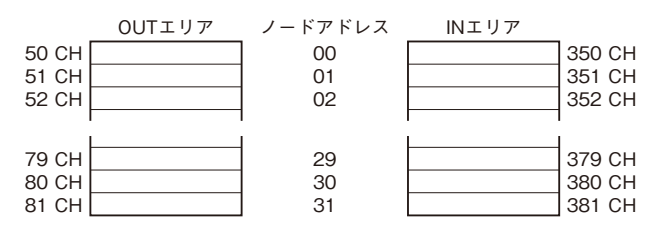

### **10.2 自由割付(オムロン CompoBus / D の設定)**

61D **は、設定したノードアドレスから入出力点数のノードを占有します。このため、接続可能な台数が制限されます。 この場合、コンフィギュレータを使用することにより、自由な割付けが可能になります。 詳しくは、ユーザーズマニュアルを参照して下さい。**

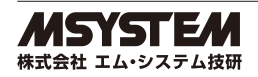

### <span id="page-8-0"></span>**10.3 変換データ**

### (1)61D**-**□ 1

**みにまる、ピコマルなどの入力範囲(**%**)に対応し、**AD **変換データをデジタル出力としてマスタユニットに出力します。**

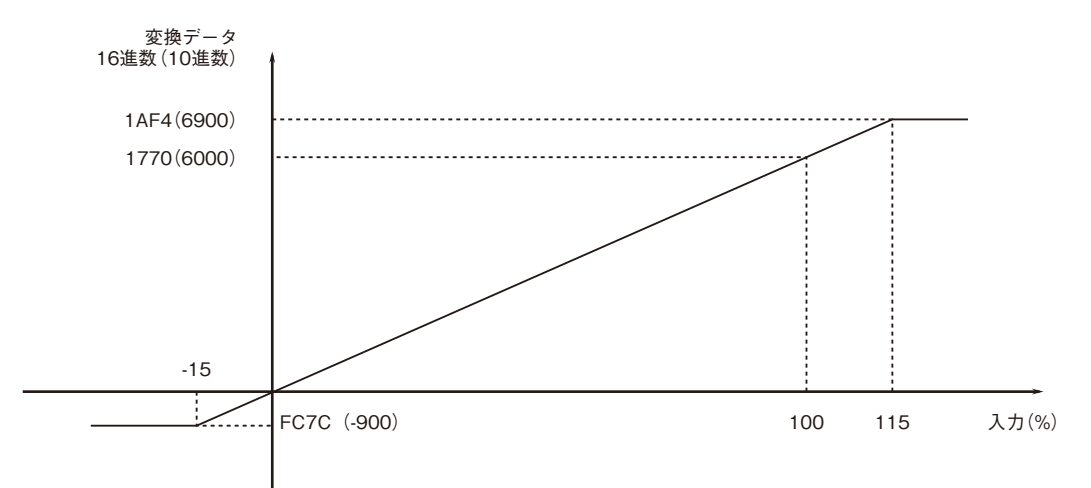

(2)61D**-**□ 2

**マスタユニットからのデジタル入力データを、みにまる、ピコマルなどの出力範囲(**%**)に対応したアナログ値に変換し、 出力します。**

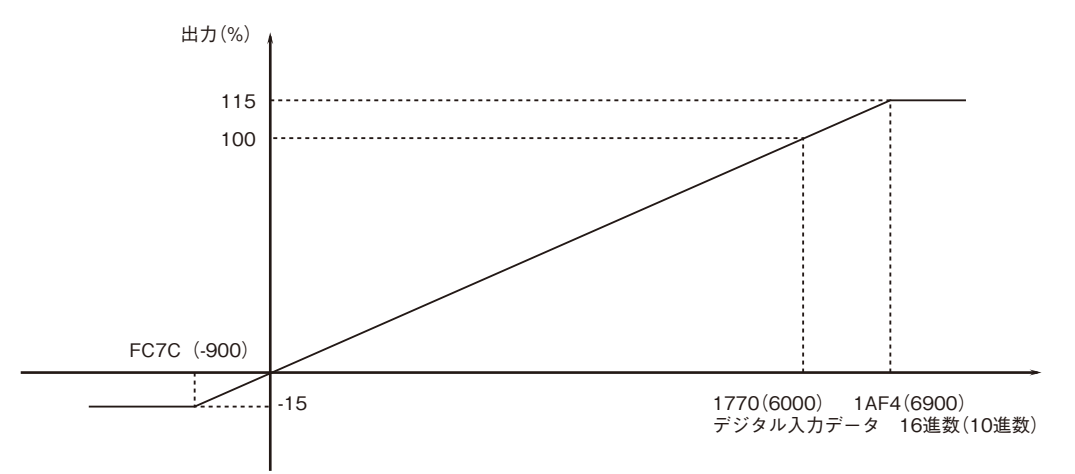

Ver.3.00 **以降の製品では、デジタル出力データおよびデジタル入力データをスケーリングしたり負数の表現を変更する ことができます。 バージョンは、プログラミングユニット(形式:**PU**-**2 **□)を使用し、"**G00**"、"**I99**"で確認できます。**

### **10.4 スケーリングの変更(Ver. 3.00 以降)**

PU**-**2 **□を使用して、スケーリングを** 0 **~** 6000**(初期値)または** 0 **~** 10000 **のいずれかを選択できます。**

#### ■スケーリングを0~6000に設定する場合

- **(**1**)**G02**、**I01**、**D1**、**enter **でプログラムモードに移行します。**
- **(**2**)**G02**、**I03**、**D0**、**enter **で"**SCALE**:**0 6000**"が表示されます。**
- **(**3**)一度電源を切って、再投入すると設定が反映されます。**

#### **■スケーリングを 0 ~ 10000 に設定する場合**

- **(**1**)**G02**、**I01**、**D1**、**enter **でプログラムモードに移行します。**
- **(**2**)**G02**、**I03**、**D1**、**enter **で"**SCALE**:**0 10000**"が表示されます。**
- **(**3**)一度電源を切って、再投入すると設定が反映されます。**

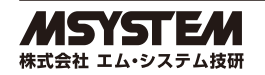

### <span id="page-9-0"></span>**10.5 負数表現の変更(Ver. 3.00 以降)**

PU**-**2 **□を使用して、負数の表現を** 2 **の補数(初期値)または符号付絶対値のいずれかを選択できます。**

#### **■負数の表現を 2 の補数に設定する場合**

- **(**1**)**G02**、**I01**、**D1**、**enter **でプログラムモードに移行します。**
- **(**2**)**G02**、**I02**、**D2**、**enter **で"**MINUS**:**2**'**s comp**"が表示されます。**
- **(**3**)一度電源を切って、再投入すると設定が反映されます。**

#### **■負数の表現を符号付絶対値に設定する場合**

- **(**1**)**G02**、**I01**、**D1**、**enter **でプログラムモードに移行します。**
- **(**2**)**G02**、**I02**、**D1**、**enter **で"**MINUS**:**Signed abs**"が表示されます。**
- **(**3**)一度電源を切って、再投入すると設定が反映されます。**

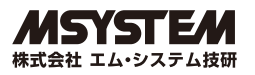

# <span id="page-10-0"></span>**11.デバイスプロファイルとオブジェクト実装内容**

## **11.1 スレーブのデバイスプロファイル**

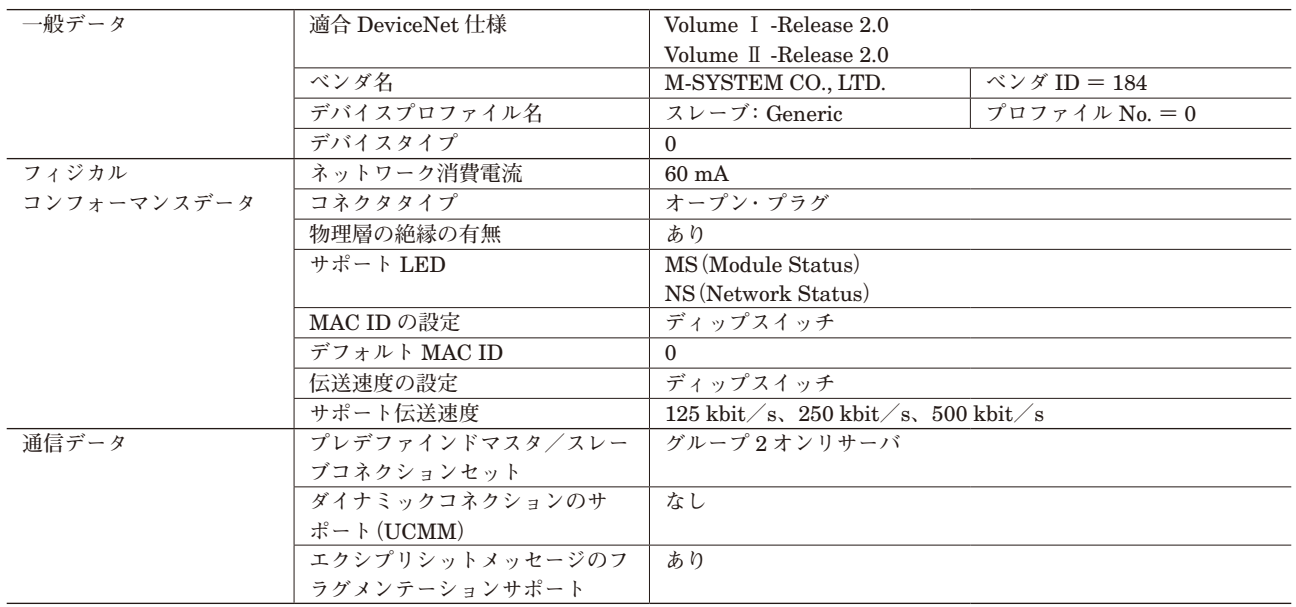

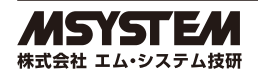

## <span id="page-11-0"></span>**11.2 オブジェクトの実装**

#### (1) Identity オブジェクト (01H)

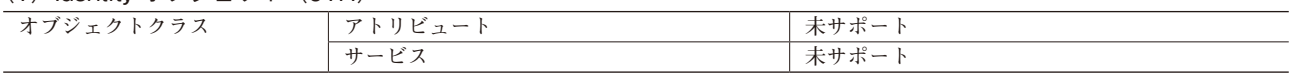

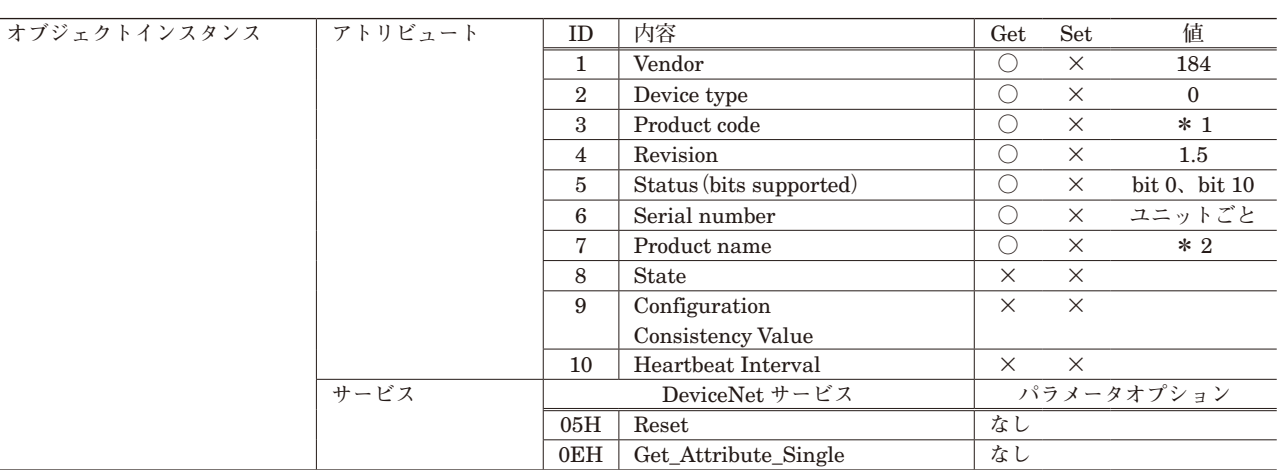

#### **\*** 1**、**2**、製品形式によって次のようになります。**

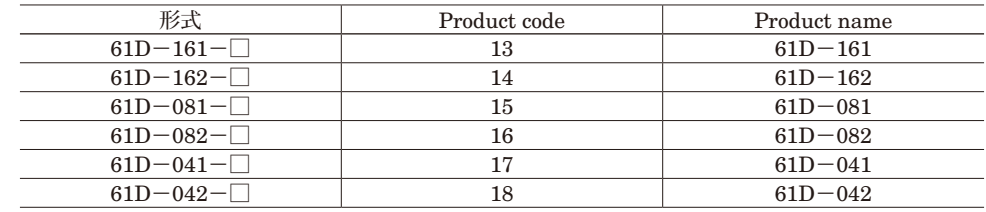

(2)メッセージルータオブジェクト(02H)

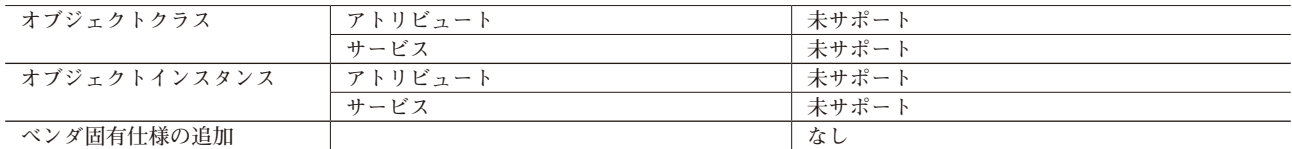

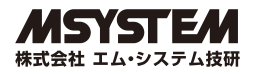

### (3) DeviceNet オブジェクト (03H)

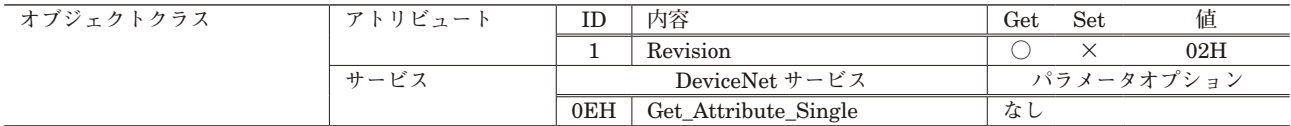

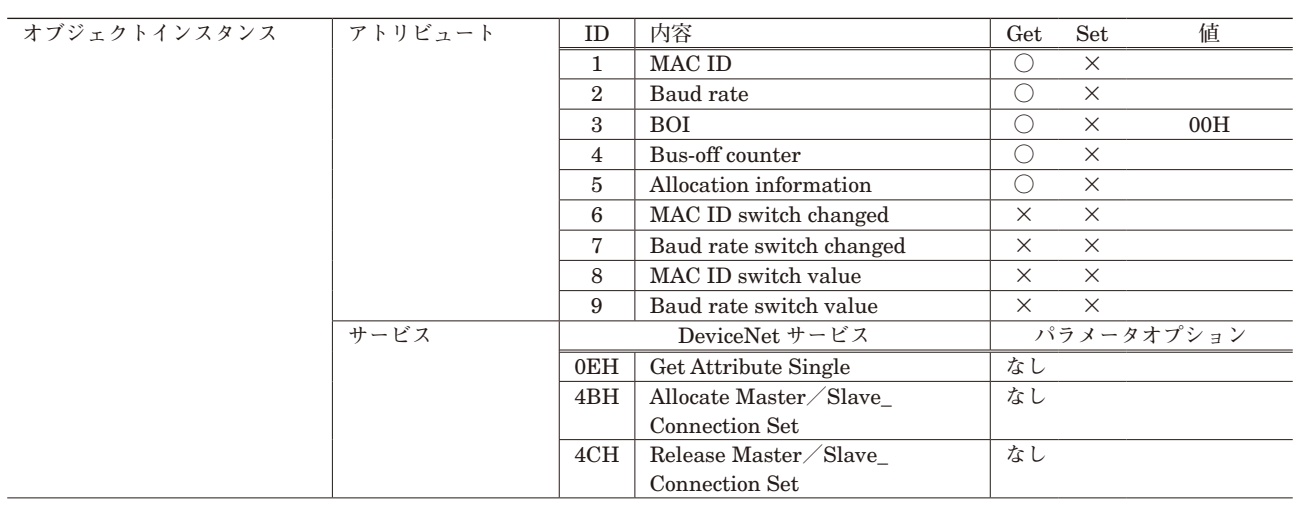

### (4) Assembly オブジェクト (04H)

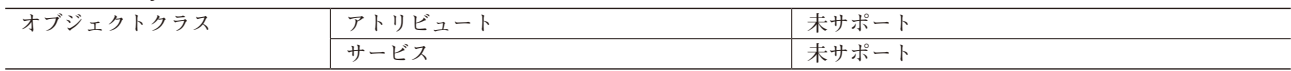

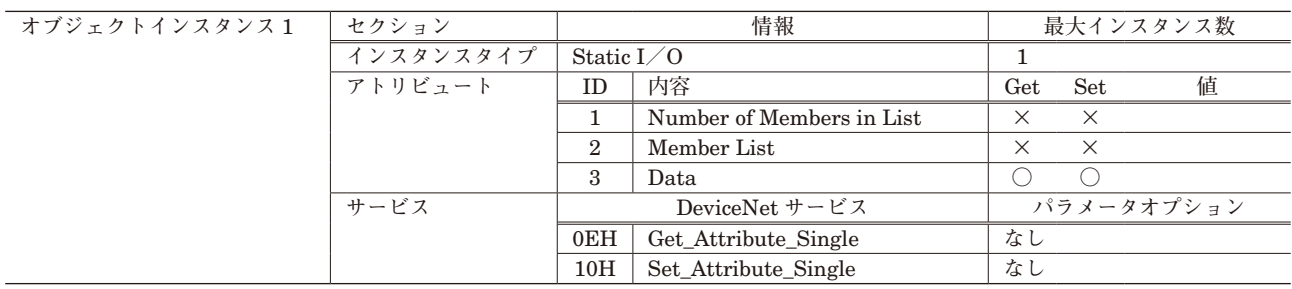

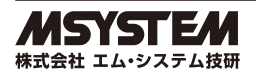

### (5) Connection オブジェクト (05H)

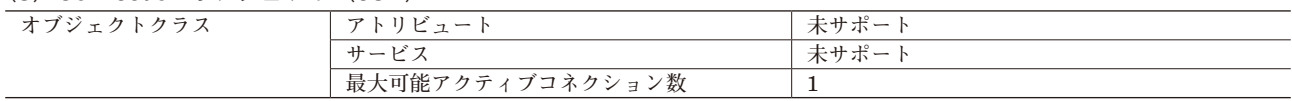

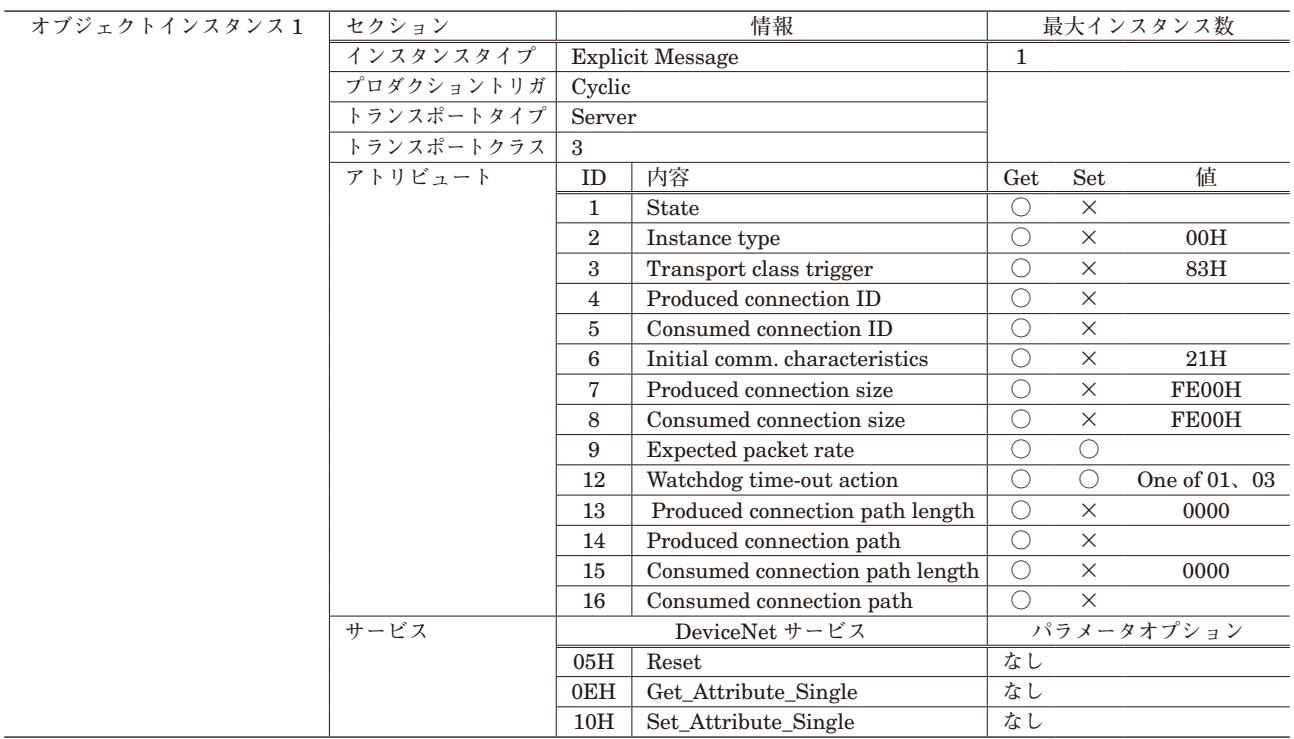

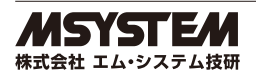

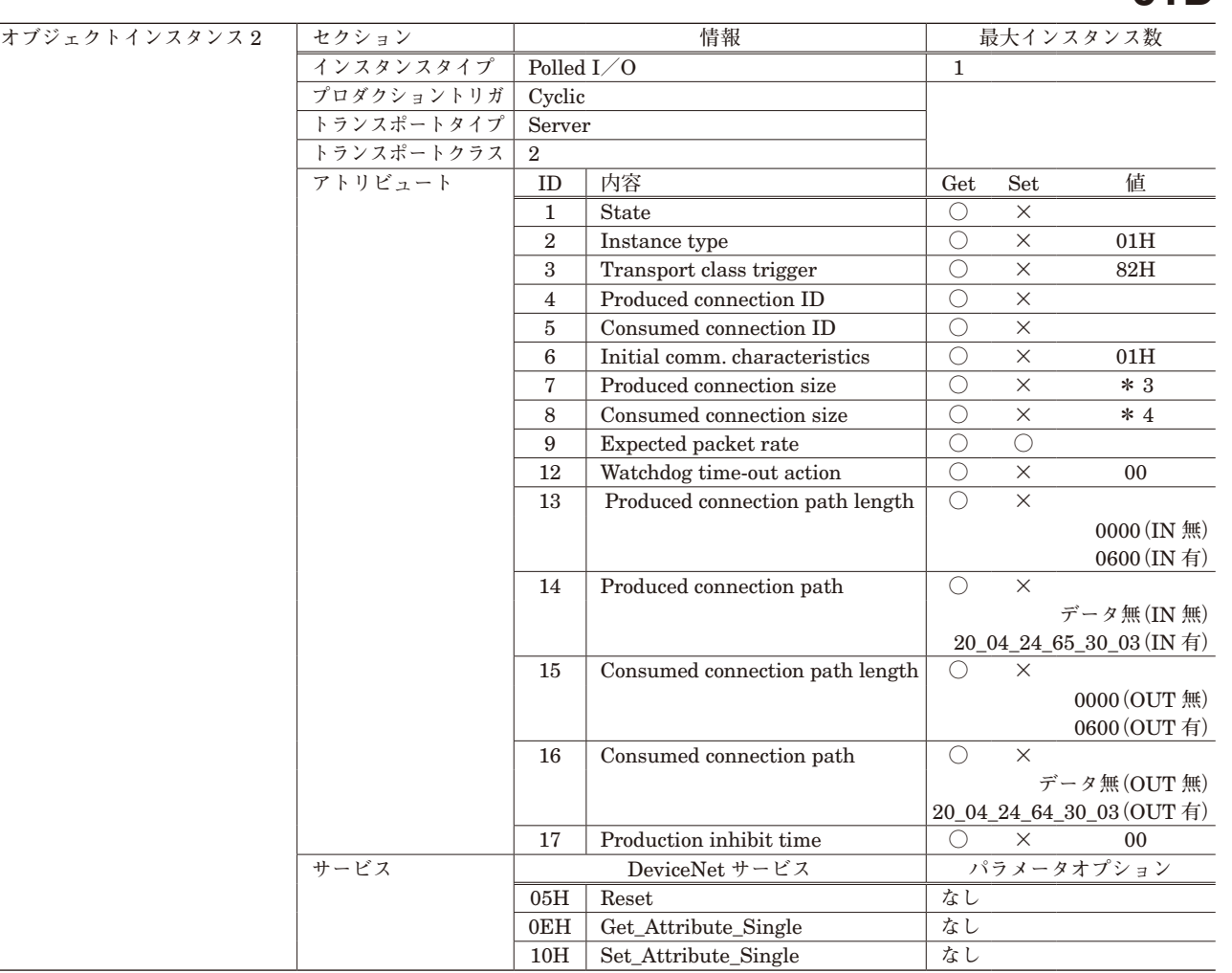

**\*** 3**、**4**、製品形式によって次のようになります。実際は** 2 **バイトで、上位バイト(**00H**)と下位バイト(下表の値)が逆転した形になっ ています。**

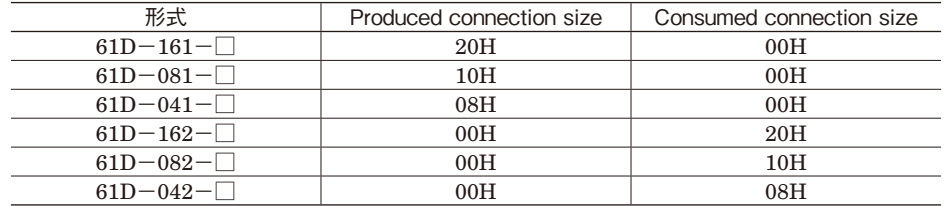

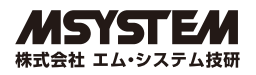

# <span id="page-15-0"></span>**12.トラブルシューティング**

61D **を使用する上で、簡単なトラブルシューティングの方法を説明します。 プログラマブルコントローラ** CPU **およびマスタユニットに関連するものについては、プログラマブルコントローラ** CPU **およびマスタユニットのユーザーズマニュアルを参照して下さい。**

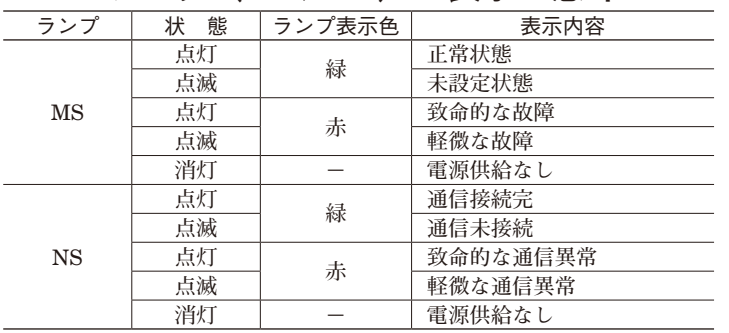

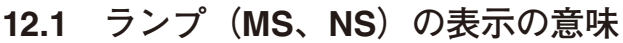

### **12.2 異常と処置**

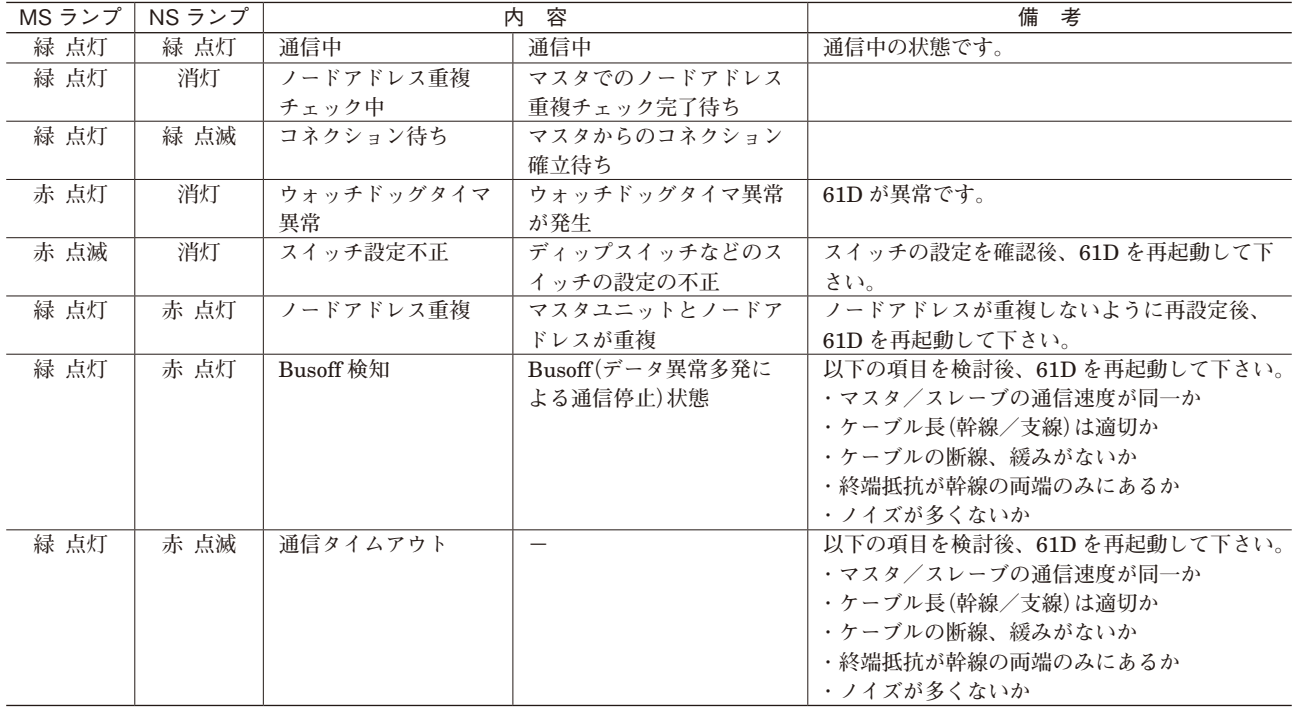

### **13.雷対策**

**雷による誘導サージ対策のため弊社では、電子機器専用避雷器<エムレスタシリーズ>をご用意致しております。併せ てご利用下さい。**

### **14.保 証**

**本器は、厳密な社内検査を経て出荷されておりますが、万一製造上の不備による故障、または輸送中の事故、出荷後** 3 **年以内正常な使用状態における故障の際は、ご返送いただければ交換品を発送します。**

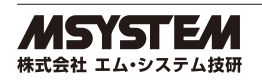